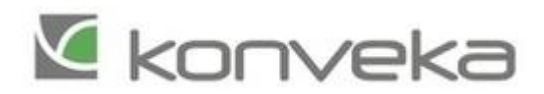

# **Thermostat TW24 Modbus settings**

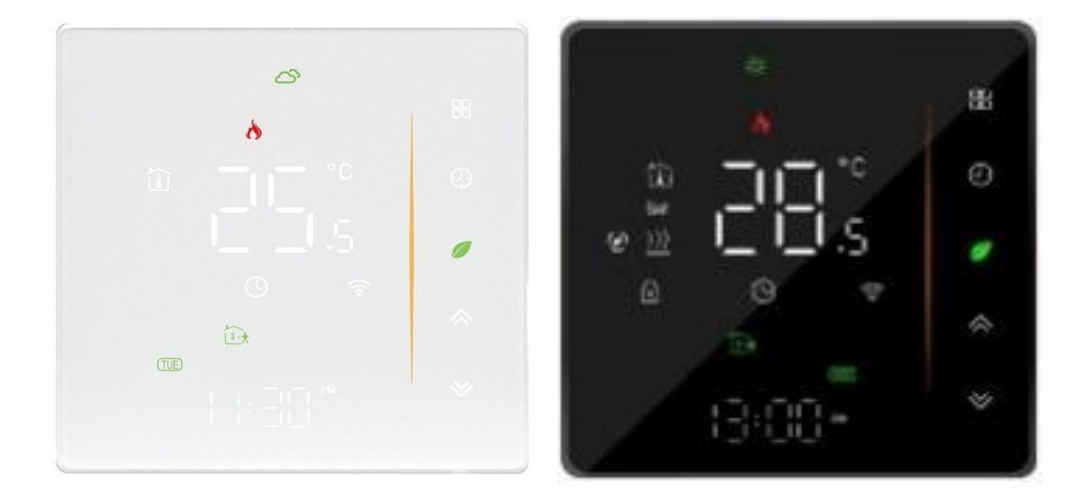

### **Thermostat interface protocol V1.5**

This protocol takes standard Modbus as a reference, mainly for use for communication between thermostat and computer (PC). This protocol doesn't describe Modbus. For information about Modbus, please refer to the relevant standard documents.

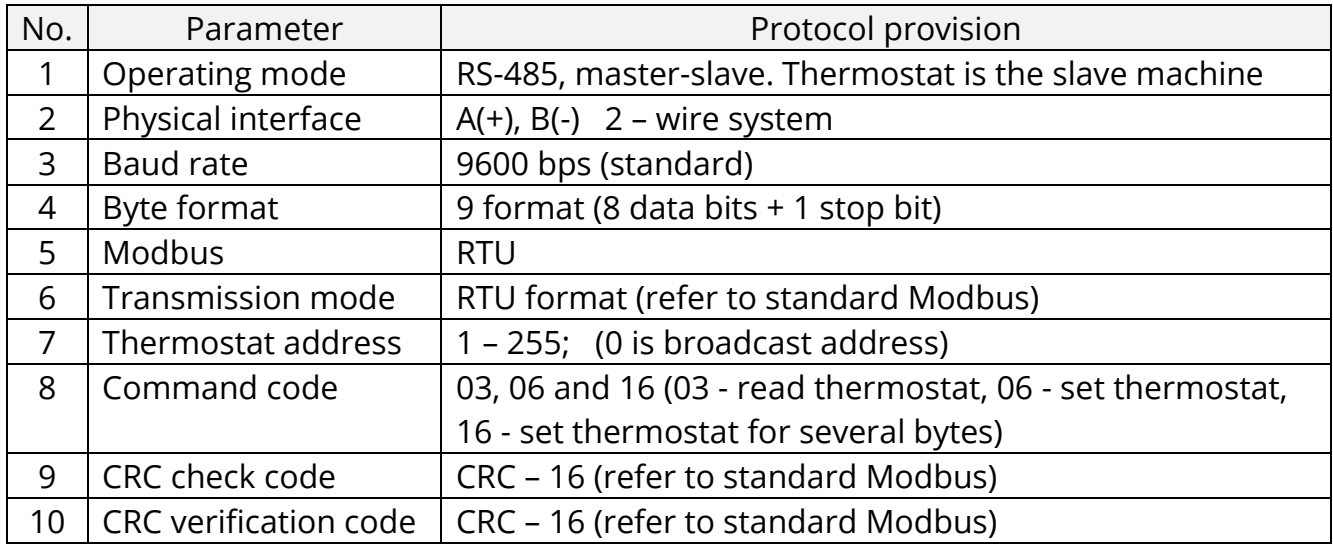

#### **Basic description**

#### **Read the thermostat frame format**

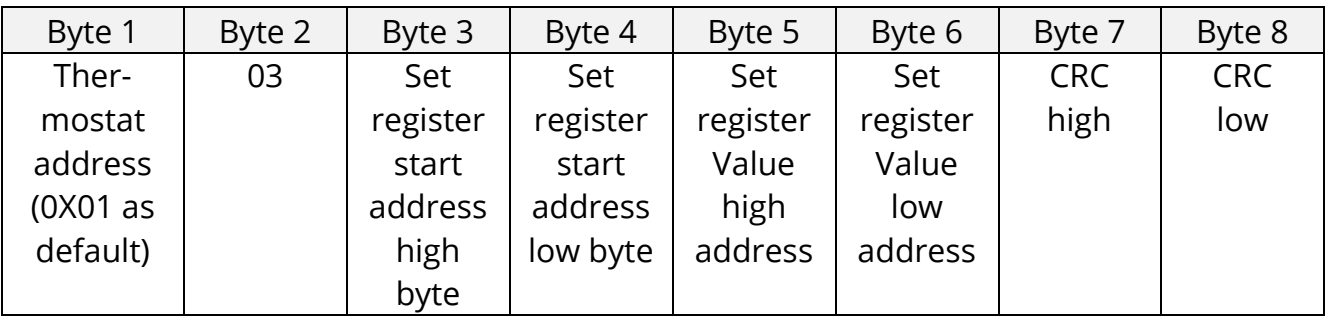

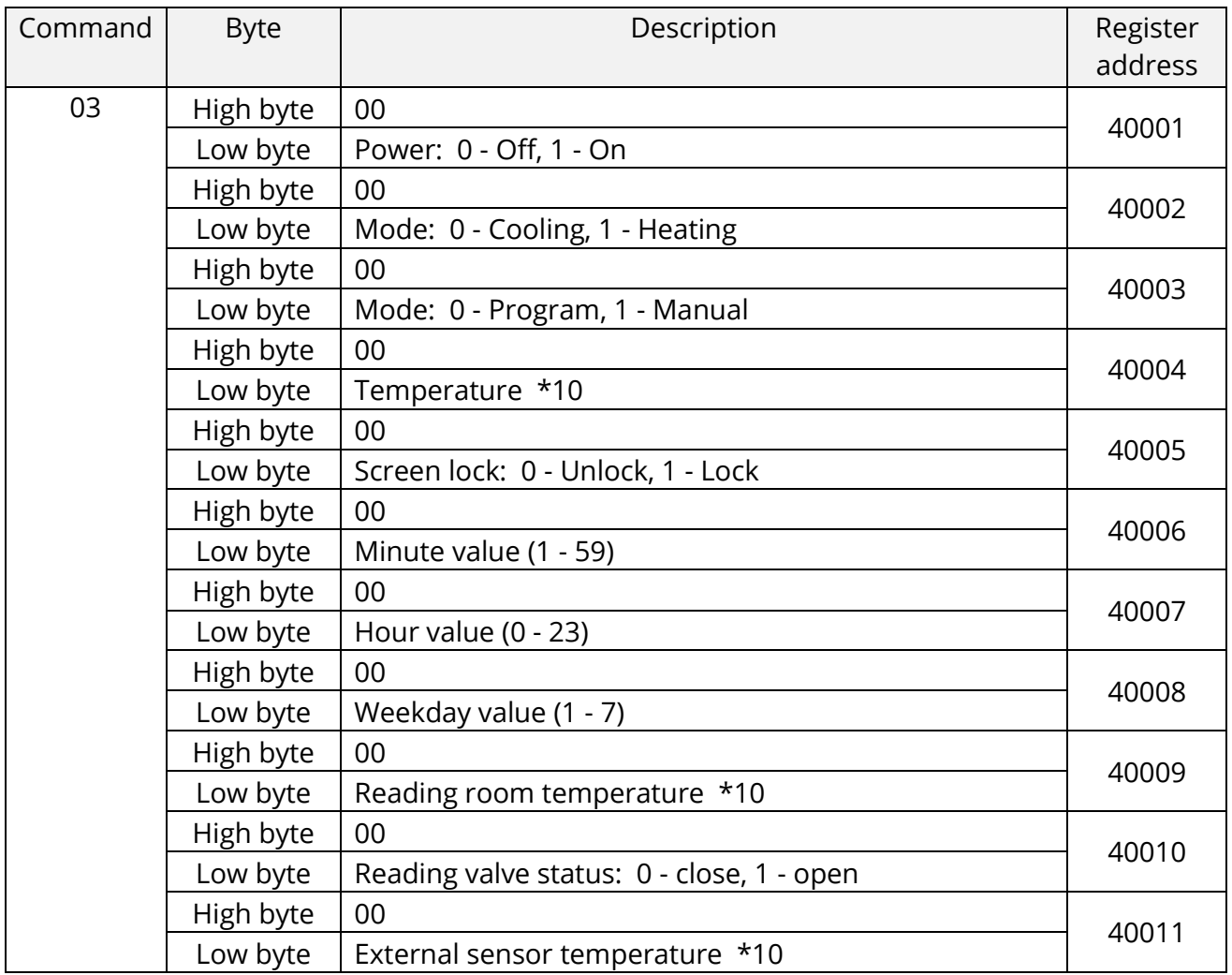

## **Set the thermostat frame format**

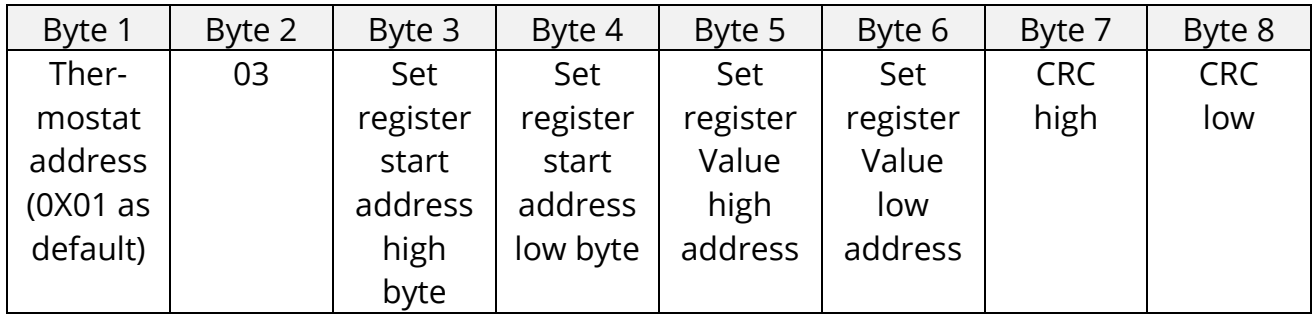

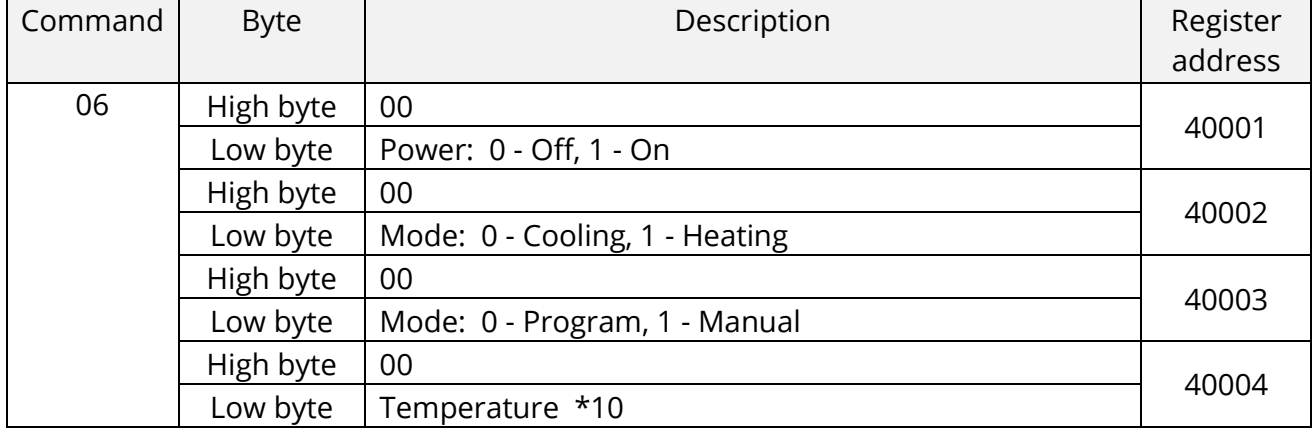

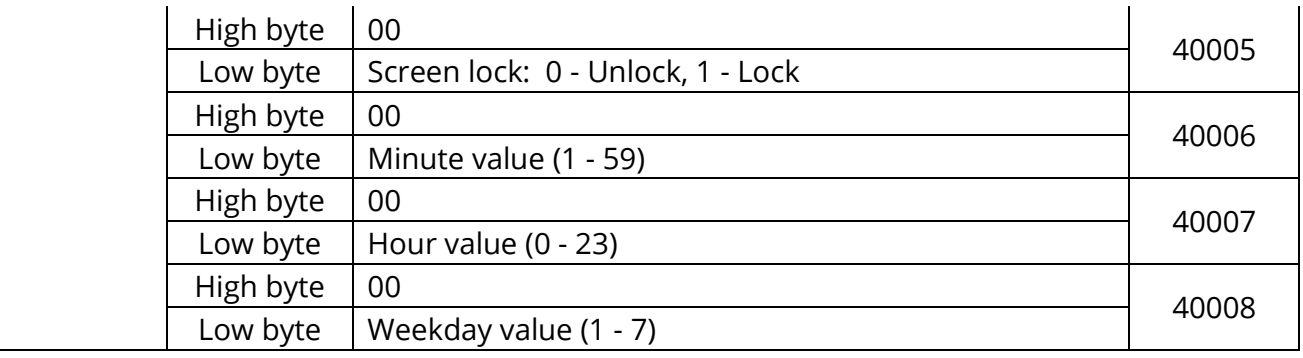

### **Continuous Multi-byte set the thermostat frame format**

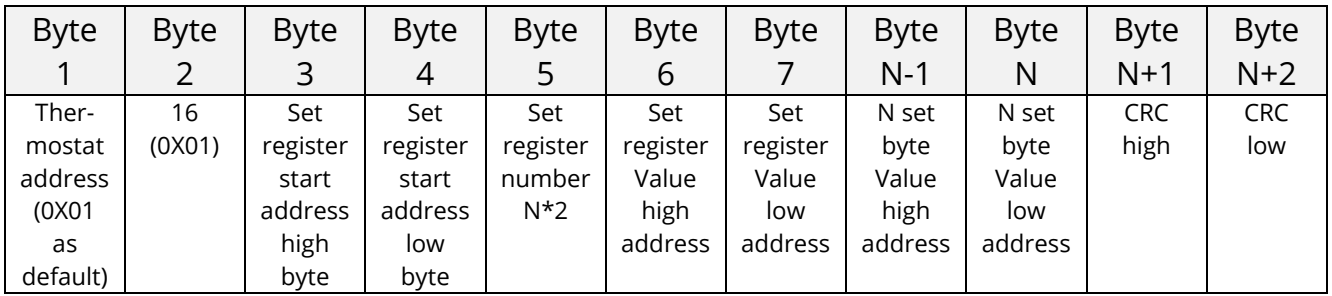

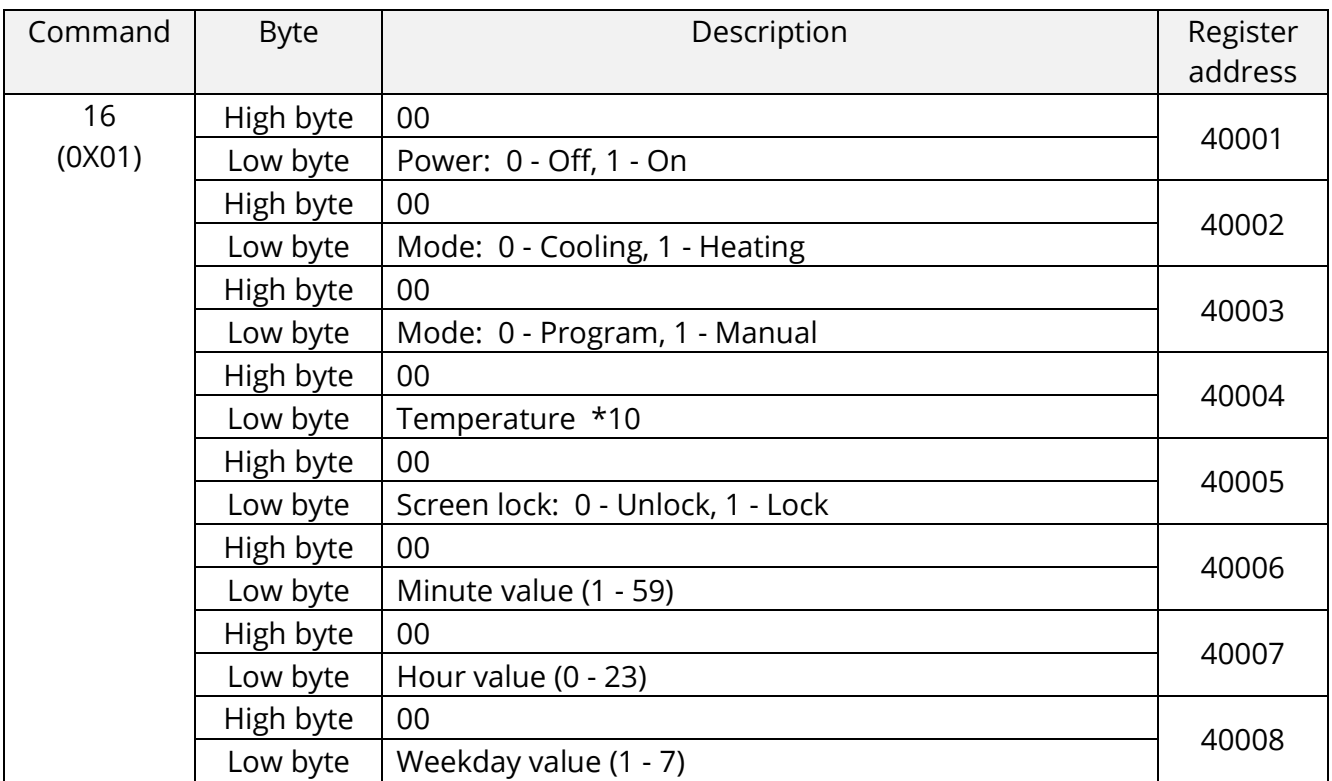

## **Remarks**

### **1. Format**

When the thermostat sends collected temperature data to the PC, the value should be multiplied by 10.

**For example**: When the collected temperature is 25.5°C, the value sent from the thermostat to the PC will be 255.

Similarly, When the PC sends set temperature data to the thermostat, the value should be multiplied by 10.

**For example**: When the set temperature is 25.5°C, the value sent from the PC to the thermostat will be 255.

### **2. How to change IP address of the thermostat?**

Default IP address is 0X01.

When power is off, press  $\frac{d}{d\mathbf{r}}$  and  $\frac{d\mathbf{r}}{d\mathbf{r}}$  at the same time for 5 seconds to access system functions.

Press  $\mathbb{B}$  till you reach item D. Then press  $\mathsf{A}$  and  $\mathsf{Y}$  to change the relative value. Turn on the thermostat to save the new IP setting.